# **WFM500**

# **Installation Instructions Инструкция по установке Instrucciones de Instalación הוראות התקנה**

#### *English, Русский, Español, עברית*

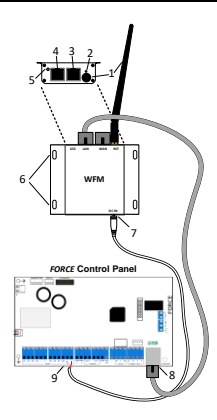

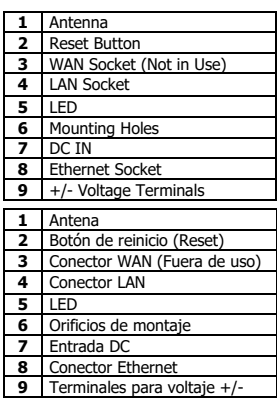

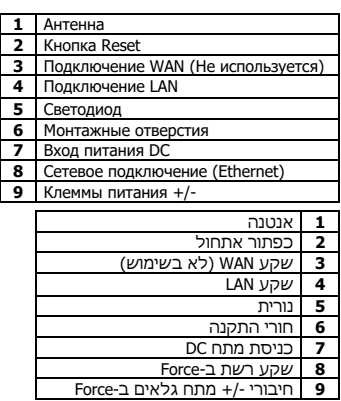

# **WFM500 Ethernet to Wi-Fi Adapter**

The WFM is an Ethernet to Wi-Fi adapter, which enables connecting the *FORCE Series* intruder alarm systems to wi-fi network.

The WFM is connected to the control panel's detector's voltage. The adapter is supplied with backup power from the control panel<sup>1</sup>, and is configured using a web browser.

For the programming information, see the *FORCE*'s Installation guide (P/N: 4410459).

# **.Technical specifications**

- Network standard:
	- o Wireless: IEEE 802.11n, IEEE 802.11g. IEEE 802.11b o Wired: IEEE 802.3, IEEE 802.3u
- Wireless transmission rate:
	- $\circ$  11n: up to 150Mbps
	- o 11g: up to 54Mbps
	- $\overline{0}$  11b: up to 11Mbps
- Tracks number: 1-14
- Frequency range: 2.4-2.4835GHz
- Input power: 12V
- Emission power: 12-15 DBM
- Interface: WAN, LAN, RS232, DC In, Antenna
- Antenna type: external, 6DB
- Wi-fi working mode: Client/AP/Router
- Wireless MAC address filtering
- Wireless security function switch
- Wireless security:
	- o WEP encryption: 64/128/152 bit
	- o Security mechanism: WPA-PSK/WPA2-PSK, WPA/WPA2
- Network management
- o Remote web management
	- Configuration file import/export
- o Configuration file impore<br>
web software upgrade
- Serial to Ethernet:
	- o Maximum transmission rate: 500,000bps
	- o TCP/UDP connection: max. connection number>20
- o Serial baud rate: 1200-500,000bps
- Frequency bandwidth optional: 20MHz, 40MHz, Automatic
- CE compliance
- Dimensions: 8.5 X 8.5 X 2.5 cm
- Weight: 160g
- Operating temperature: -10 to +55 °C
- Humidity (max.): 90% R.H., non-condensing

<sup>1</sup> If a backup battery is installed

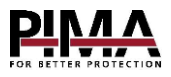

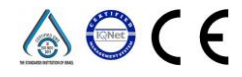

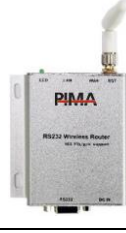

# **Content of the product package**

• WFM Adapter + Antenna • CAT5 cable, 2m • DC cable, 2m • Screws + anchors, 4 • This quide

# **Mounting guidelines**

- Mount the WFM on a flat surface, where the wi-fi signal is strong.
- Do not mount the adapter inside a metal enclosure.
- Mount the adapter at least three meters away from any electrical device that generates noise.
- The adapter must not be exposed to direct heat sources, direct sunlight or strong artificial light.
- Contact with spraying or dripping water and aggressive liquids must be avoided.

### **How to connect the WFM**

- 1. Mount the adapter on a flat surface using the supplied screws.
- 2. Connect the CAT-5 cable between the WFM's LAN socket (no. 4 in the image on the first page) and the control panel's Ethernet socket (no. 8 in the above image).
- 3. Connect the DC plug to the DC In socket (no. 7 in the above image).
- 4. Connect the two wires on the other end of the DC cable to the panel's detector voltage terminals: the **Red** wire is connected to the '**+**' terminal; the **White** wire is connected to the '**-**' terminal (no. 9 in the above image), and check the LED; see below.
- 5. Connect and program the adapter (see how in the *FORCE*'s Installation guide).
- 6. Test the adapter using the system's Tests and Diagnostics menu.

# **The LED**

The LED (no. 5) indicates the WFM500 Adapter is powered on.

#### **Reset button**

To reset the adapter connection to the WiFi network - Press and hold the reset button (no. 2) for 10sec; wait 2sec and press and hold again for 5sec.

# **Ordering Information**

• WFM500 P/N: 8330004

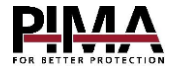

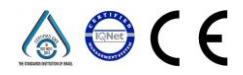

# **WFM500 модуль Wi-Fi**

Модуль WFM (адаптер Сеть – Wi-Fi) позволяет подключать контрольные охранные панели серии *FORCE* к сети Wi-Fi. Модуль получает питание от контрольной панели и в случае отключения основного питания питается от АКБ прибора $^{\text{1}}$ .

Конфигурация параметров WFM производится в его веб-интерфейсе с использованием стандартного веб-браузера.

Более подробную информацию можно получить в Инструкции по установке *FORCE* (P/N: 4410459).

#### **Технические характеристики**

- Сетевые стандарты:
	- o Беспроводные: IEEE 802.11n, IEEE 802.11g, IEEE 802.11b o Проводные: IEEE 802.3. IEEE 802.3u
- Скорость передачи данных:
- $\circ$  11n: до 150Mbps
	- o 11g: до 54Mbps
	- $\circ$  11b: до 11Mbps
- Каналы связи: 1-14
- Диапазон частот: 2.4-2.4835GHz
- Мощность излучения: 12-15 DBM
- Интерфейс: WAN, LAN, RS232, Вход DC, Антенна
- 
- Антенна: внешняя, 6DB
- Сетевая безопасность:
	- o WEP шифрование: 64/128/152 bit
	- o WPA шифрование: WPA-PSK/WPA2-PSK, WPA/WPA2
- Соответствует СЕ
- Размеры: 8.5х8.5х2.5см
- Масса: 160г
- Рабочая температура: -10°C до +55°C
- Влажность (Макс.): 93% R.H., без конденсации

- **Комплектация**
- Модуль WFM + Антенна • Кабель CAT5, 2м • Кабель питания DC, 2м • Шурупы + дюбели, 4шт. • Данное руководство

#### **Рекомендации по монтажу**

- Устанавливайте модуль WFM в месте максимального приема сигнала Wi-Fi сети.
- Не устанавливайте модуль внутри металлических шкафов и на металлических конструкциях.
- Не устанавливайте модуль в непосредственной близости к электропроводке, самой контрольной панели и ее периферии. Минимально рекомендуемое расстояние от расширителя до данной периферии - 3 метра.
- Не устанавливайте модуль вблизи источников тепла и под прямыми солнечными лучами.
- Не устанавливайте модуль в местах повышенной влажности, а также избегайте попадания жидкостей на корпус прибора.

#### **Монтаж и подключение WFM**

- 1. Смонтируйте модуль WRF на плоской поверхности, закрепив шурупами из комплекта поставки.
- 2. Кабелем CAT-5 подключите модуль WFM к контрольной панели, соединив Сетевой выход панели (см. рис. поз. 8) и выход LAN Wi-Fi модуля (см. рис. поз. 4).
- 3. Вставьте кабель питания в гнездо DC модуля (см. рис. поз. 7).
- 4. Подключите два провода питания к клеммным контактам контрольной панели: **Красный** к клемме «**+**», а **Белый** к «**-**»(см. рис. поз. 9) и проверьте светодиодную индикацию (см. ниже).
- 5. Запрограммируйте сетевые параметры модуля (см. в Инструкции по установке к охранной системе *FORCE*).
- 6. Протестируйте модуль, используя меню Тесты и диагностика.

#### **Светодиодная индикация**

Модуль имеет один светодиод, который индицирует, что адаптер подключен к питанию.

#### **Кнопка Reset**

При необходимости сбросить все сетевые настройки модуля Wi-Fi на заводские, нажмите и удержите в течение 10с кнопку Reset (см. рис. поз. 6), отпустите на 2с и снова нажмите и удержите в течение 5с. Настройки сброшены.

#### **Информация для заказа**

• WFM500 P/N: 8330004

# **WFM500 – Adaptador de Ethernet a Wi-Fi**

El WFM es un adaptador de Ethernet a Wi-Fi, que les permite a los sistemas de alarma de la *Serie FORCE* conectarse por medio de una red inalámbrica Wi-Fi.

El WFM se conecta al voltaje para los detectores en el panel de control. El adaptador puede obtener energía de respaldo desde el panel de control<sup>1</sup> y se configura mediante un navegador web.

Para obtener información sobre su programación, consulte la guía de instalación de *FORCE* (P/N: 4410527).

## **Especificaciones técnicas**

- Estándar de red:
	- o Inalámbrico: IEEE 802.11n, IEEE 802.11g. IEEE 802.11b
	- Cableado: IEEE 802.3, IEEE 802.3u
- Velocidad de transmisión inalámbrica:
	- o 11n: hasta 150Mbps
	- o 11g: hasta 54Mbps
	- o 11b: hasta 11Mbns
- Número de pistas: 1-14
- Rango de frecuencia: 2.4-2.4835GHz
- Potencia de entrada: 12V
- Potencia de emisión: 12-15 DBM
- Interfaz: WAN, LAN, RS232,Entrada DC, Antena
- Tipo de antena: externa, 6DB
- Modo de operación Wi-fi: Cliente/AP/Enrutador
- Filtrado de Direcciones MAC Inalámbricas
- Interruptor de función de seguridad inalámbrica
- Seguridad inalámbrica:
	- Cifrado WEP: 64/128/152 bit
- o Mecanismo de seguridad: WPA-PSK/WPA2-PSK, WPA/WPA2
- Administración de red
	- o Administración remota web
	- o Importación/Exportación de archive de configuración
	- o Actualización de software vía Web
- Serial a Ethernet:
	- o Velocidad máxima de transmisión: 500,000bps
	- o Conexión TCP/UDP: Máximo número de conexiones >20
	- o Velocidad de transmisión en serie: 1200- 500,000bps
- Ancho de banda de frecuencia opcional: 20MHz, 40MHz, Automática
- Cumple con la normativa CE
- Dimensiones: 8.5 X 8.5 X 2.5 cm
- Peso: 160g
- Temperaturas de operación: de -10 a +55 °C
- Humedad (Máx.): 90% R.H., Sin condensación

# **Contenido del paquete**

• Adaptador WFM + Antena • Cable CAT5 (2m) • Cable DC (2m) • Tornillos + 4 anclaies • Esta guía

#### **Consideraciones de montaje e instalación**

- Monte el WFM en una superficie plana, donde la señal de Wi-Fi sea fuerte.
- No instale el expansor dentro de una carcasa metálica.
- Monte el adaptador al menos a tres metros de distancia de cualquier dispositivo eléctrico que genere ruido.
- El adaptador no debe estar expuesto a fuentes de calor directas, luz solar directa o luz artificial fuerte.
- Instale el WFM en donde la señal inalámbrica sea alta y se pueda conectar al BUS.
- Evite que la unidad entre en contacto con agua o líquidos agresivos.

# **Cómo instalar y conectar el WFM**

- 1. Monte el adaptador en una superficie plana con los tornillos suministrados.
- 2. Conecte el cable CAT-5 entre el conector LAN del WFM (no. 4 en la imagen de la primera página) y el conector Ethernet del panel de control (no. 8 en la imagen de la primera página).
- 3. Conecte el enchufe de DC al conector de entrada DC (no. 7 en la imagen de la primera página).
- 4. Conecte los dos cables en el otro extremo del cable de DC a los terminales de voltaje del detector: el cable **Rojo** se conecta a la terminal positiva **'+'**; el cable **Blanco** se conecta a la terminal negativa **'-'** (no. 9 en la imagen de la primera página), verifique el que el indicador LED se encienda; vea la siguiente sección.
- 5. Conecte y programe el adaptador (vea cómo en la guía de instalación de *FORCE*).
- 6. Pruebe el funcionamiento del adaptador usando el menú del sistema 'Pruebas y Diagnósticos'.

# **Indicador LED**

El adaptador tiene un LED, que se ilumina para indicar que el adaptador está conectado a la alimentación eléctrica.

# **Código del producto para pedidos**

• WFM500 P/N: 8330004

# **מתאם רשת ל-Fi-Wi 500WFM**

500WFM הינו מתאם המיועד לחבר את מערכו ת האזעקה מסדרת *FORCE* לרשת fi-Wi. המתאם מוזן ממתח לוח הבקרה ומגובה על ידי סוללת הגיבוי של לוח הבקרה )אם מותקנת כזו(. תכנות המתאם נעשה באמצעות תוכנת גלישה.

ה-WFM מתחבר עם כבל רשת לכניסת הרשת של לוח הבקרה ומעביר את תקשורת ה-Ethernet ל- fi-Wi. חיבור המתח של המתאם הינו למתח הגלאים.

את הוראות התכנות של המתאם ראה במדריך למתקין של *FORCE*( מק"ט 4410457(.

## **נתונים טכניים**

- סטנדרטים:
- IEEE 802.11b ,IEEE 802.11g ,IEEE 802.11n :אלחוטי o IEEE 802.3u ,IEEE 802.3 :קווי o
	- קצבי שידור אלחוטי:
	- 150Mbps עד :11n o
	- 54Mbps עד :11g o
	- 11Mbps $\nabla$  :11b  $\circ$
	- מספר Tracks: 14-1
	- תחום תדרים: GHz2.4-2.4835
	- Router/AP/Client :תצורות עבודה
		- סינון כתובת MAC אלחוטי
	- ראה נתונים נוספים )באנגלית( בעמוד הראשון.
- אבטחת רשת:
- 64/128/152 bit :WEP הצפנת o WPA-PSK/WPA2-PSK, WPA/WPA2 :אבטחה מנגנוני o
	- כניסת מתח: V12
	- פליטת מתח: DBM 12-15
	- אנטנה ,DC In ,RS232 ,LAN ,WAN :ממשקים•
		- סוג אנטנה: חיצונית, 6DB<br>• סודות: 5 x x 5 x 5 5 ס"
		- מידות: 8.5 X 8.5 X 2.5 ס"מ
			- משקל: 160 גר'
				- תאימות CE
	- תחום טמפרטורה: -10 עד 55 מעלות צלזיוס

.<br>רשתות זמינות  $\widehat{\mathbb{R}}$ 

HI-LINK C78F

• לחות יחסית )מקס'(: ,90% ללא התעבות.

#### **תכולת אריזת המוצר**

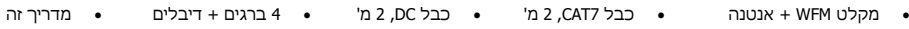

## **הנחיות לבחירת מקום ההתקנה**

- מקם את המתאם במקום בו קליטת ה- fi-Wi אופטימלית.
- אם אתה מתקין את המתאם בתוך קופסה מתכתית, התקן את האנטנה מחוץ לקופסה.
- התקן את המתאם במרחק של לפחות שלושה מטר מכל מכשיר אלקטרוני פולט קרינה.
	- אין לחשוף את המתאם למקור חום ישיר, קרני שמש או אור מלאכותי חזק.<br>• אין להרנויר את המתאח עם מים או כל נוזל אחד.
		- אין להרטיב את המתאם עם מים או כל נוזל אחד.

# **איך להתקין ולחבר את ה-WFM**

- 1. התקן את המתאם על משטח ישר באמצעות הברגים המסופקים.<br>2. חבר את כבל הרשת המסופק ביו מחבר LAN במתאם (מס' 4 באי
- .2 חבר את כבל הרשת המסופק בין מחבר LAN במתאם )מס' 4 באיור בעמוד הראשון( למחבר ה-Ethernet בלוח הבקרה )מס' 8 באיור(.
	- 3. חבר את פלאג ה-DC למחבר DC וDC. (מס' 7 באיור).<br>4. חבר את שני הגידים בצידו השני של הכבל לחיבורי
	- .4 חבר את שני הגידים בצידו השני של הכבל לחיבורי +/- מתח גלאים בלוח הבקרה )מס' 9 באיור(: חבר את הגיד ה**אדום** לחיבור '+' ואת הגיד ה **לבן** ל '**-** ' ובדוק את נורית המתאם )ראה למטה(.
		- .5 התחבר ותכנת את המתאם )ראה הוראות במדריך למתקין של *FORCE*).
			- .6 בדוק את המתאם בתפריט בדיקות ואבחון תקלות.

#### **הנורית**

נורית המתאם נדלקת כשהוא מחובר למתח.

# **כפתור אתחול**

אם אתה צריר לאתחל את חיבור ה-Wi-fi של המתאם, עשה כך: לחץ והחזק את הכפתור Reset (מס' 6 באיור בעמוד הראשון) במשך 10 שניות, המתן שתי שניות ולחץ עליו שוב למשך חמש שניות.

#### **הוראות תכנות**

- .1 הזן מתח ליחידת -500WFM
- תכנות באמצעות מחשב שולחני/נישא )לתכנות באמצעות טלפון סלולרי עבור לסעי[ף 6\(](#page-4-0)
	- 2. חבר כבל רשת בין המחשב שלך לכניסת LAN ביחידת WFM-500<br>3. פתח דפדפו במחשב מחשב שולחני/נישא .3 פתח דפדפן במחשב מחשב שולחני/נישא
		-
		- 4. גלוש לכתובת 192.168.16.254/home.asp.<br>5. ערור לסעיף 9 .5 עבור לסעיף [9](#page-5-0)
			- תכנות באמצעות טלפון סלולרי
		-
- <span id="page-4-0"></span>6. בחר רשת Wi-Fi מקומית שמופיעה בשם HI-LINK\_xxxx, באשר xxxx מייצגים 4 ספרות HEX. ראה דוגמה:<br>7. – הקש סיסמה 12345678 להסחררות לרשת ה-Wi-Fi. וודא התחררות תקינה. .7 הקש סיסמה 12345678 להתחברות לרשת ה- Fi-Wi. וודא התחברות תקינה.
- 8. באמצעות הדפדפן של הטלפון (כרום, ספארי) התחבר לכתובת 192.168.16.254/home.asp. הערה חשובה: במהלך התכנות באמצעות הטלפון, הרשת אליה הוא מחובר עשויה להתחבר מחדש לרשת אחרת. אם במהלך התכנות תיתקל בבעיה – וודא שהטלפון מחובר לרשת של 500WMA כמתואר בסעי[ף 6](#page-4-0) לעיל.

<span id="page-5-0"></span>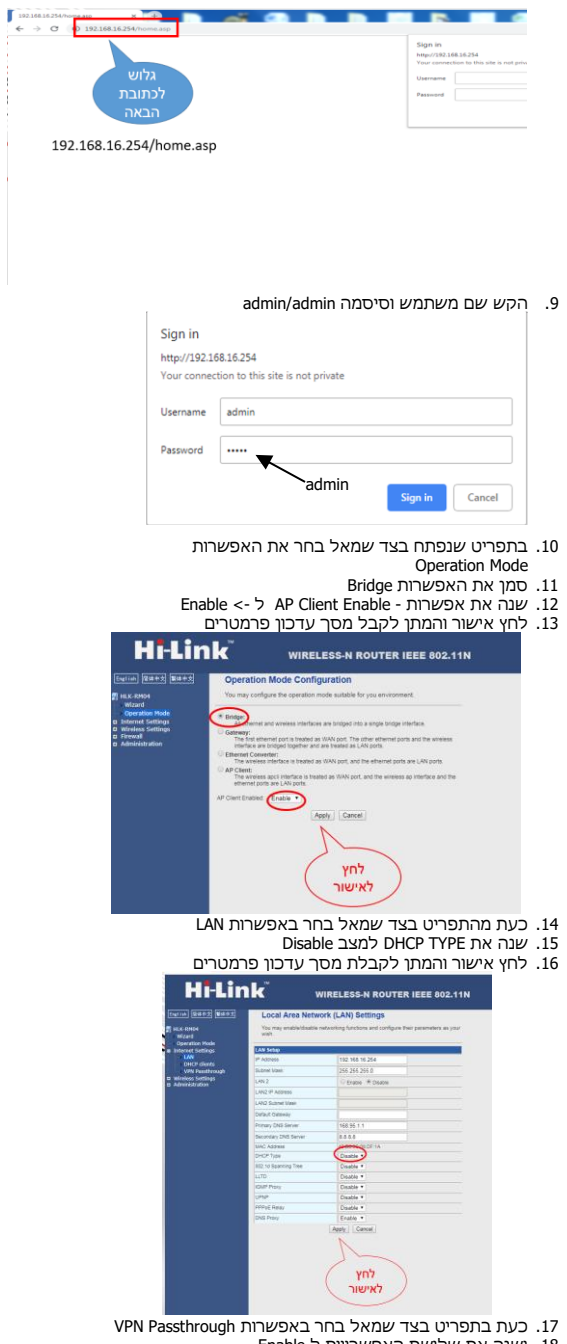

.18 ושנה את שלושת האפשרויות ל Enable .19 לחץ לאישור והמתן למסך עדכון פרמטרים

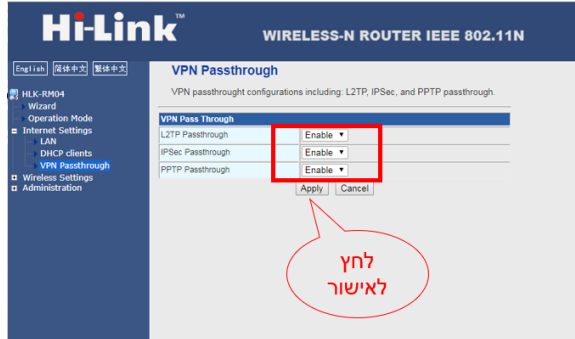

- .20 כעת בתפריט בצד שמאל בחר באפשרות Client AP
	- .21 לחץ על כפתור SCAN
- .22 העתק את שם הרשת האלחוטית והדבק אותה בשורה של SSID

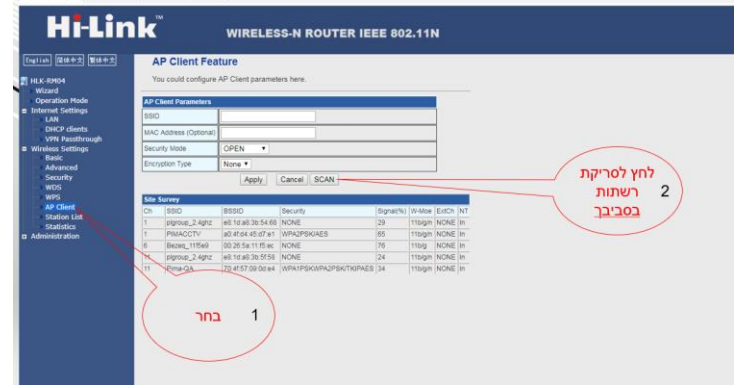

- WPA2/WPA >-ל Security Mode את שנה .23
	- .24 וודא ש key encryption שווה ל AES
	- .25 הכנסת את סיסמת הרשת שבחרת
- .26 לחץ אישור והמתן למסך עדכון פרמטרים.

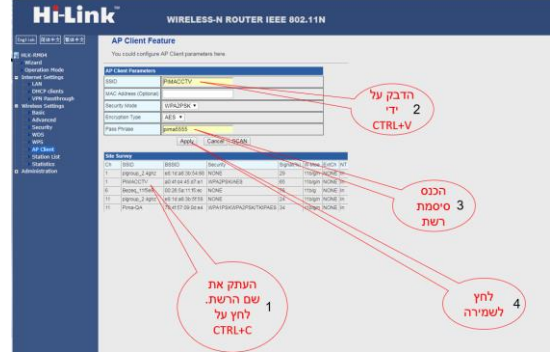

.27 כעת נתק את כבל הרשת מהמחשב וחבר אותו למערכת הפורס

## **מידע להזמנות**

• מק"ט 500WFM: 8330004

#### Limited Warranty

PIMA Electronic Systems Ltd. does not represent that its product may not be compromised and/or circumvented, or that the Product will prevent any death, personal and/or bodily injury and/or damage to property resulting from burglary, robbery, fire or otherwise, or that the Product will in all cases provide adequate warning or protection. The User understands that a properly installed and maintained equipment may only reduce the risk of events such as burglary, robbery, and fire without warning, but it is not insurance or a guarantee that such will not occur or that there will be no death, personal damage and/or damage to property as a result.

Read this guide in its entirety before attempting to program or operate your system. Should you misunderstand any part of this guide, please contact the supplier or installer of this system.

Copyright © 2020 PIMA Electronic Systems Ltd. All rights reserved. E&OE

#### Гарантийные Обязательства

Компания PIMA Electronic Systems Ltd, (далее "Производитель") гарантирует устойчивую работу своей продукции, при нормальной эксплуaтации и обслуживании, в течение 36 (тридцать шесть) месяцев со дня производства.

Поскольку Производитель не устанавливает и не подключает приобретённое оборудование, и оно (оборудование) может использоваться совместно с оборудованием других производителей, гарантия не распространяется на работу всей системы безопасности. Производитель не несет ответственности за совместимость

своего Оборудования с любыми другими аппаратными или программными средствами, поставляемыми другими производителями. ВНИМАНИЕ: Пользователь должен неукоснительно следовать инструкциям по установке и эксплуатации, проверять продукцию и всю систему не реже одного раза в неделю.

По различным причинам, включающим, но не ограничивающихся, таким как:

изменения условий окружающей среды, электрических или электронных нарушений и вмешательстве в работу оборудования, возможно, что оборудование не будет функционировать должным образом. Поэтому, потребителю рекомендуется принять все необходимые меры для обеспечения своей безопасности и защиты собственности.

Ни при каких обстоятельствах Производитель не несет ответственности за какие-либо убытки, включая потерю данных, потерю прибыли и другие случайные,

последовательные или косвенные убытки, возникшие вследствие некорректных действий по установке, сопровождению, эксплуатации либо связанных с выходом из строя или временной неработоспособностью Оборудования

Copyright © 2020 PIMA Electronic Systems Ltd. All rights reserved. E&OE

#### Garantía Limitada

PIMA Electronic Systems Ltd. no garantiza que su Producto no haya sido o sea puesto en riesgo o que no sea evadido o que no sea o haya sido saboteado o alterado de alguna forma o que no haya sufrido o sufra alguna forma de manejo malintencionado así como tampoco garantiza que el Producto vaya o pueda prevenir cualquier muerte y/o daños corporales y/o daños a la propiedad o cualquier otra pérdida resultado directo o indirecto de vandalismo, robo, incendio, o cualquier otra causa y/o siniestro, o que el Producto en todos los casos y/o en cada uno de ellos puede o va a suministrar/proporcionar la advertencia o la protección adecuada. El Usuario entiende que un equipo debidamente instalado y al que se le da un mantenimiento pertinente, puede únicamente reducir el riesgo contra eventos tales como vandalismo, robo, e incendio sin previo aviso, pero que no existe la seguridad ni la garantía de que tales imprevistos vayan o no a ocurrir, ni de que a consecuencia de alguno de estos sucesos no vaya o pueda ocurrir alguna muerte y/o daño personal y/o daño a la propiedad.

Por favor lea detenida y completamente este manual antes de intentar programar u operar su sistema. En caso de surgir alguna duda con respecto a alguna parte o sección de este manual, diríjase por favor al proveedor o al técnico que instaló este sistema.

Derechos de reproducción © 2020, PIMA Electronic Systems Ltd. Todos los derechos están reservados. E & OE

#### אחריות מוגבלת

פימא מערכות אלקטרוניות בע"מ אינה מתארת מוצר זה כאינו ניתן לעקיפה, או שימנע מוות, נזק גופני כלשהו, או נזק כלשהו לרכוש כתוצאה מפריצה, שוד, שריפה, או אחר, או שהמוצר יספק התרעה מספקת או הגנה. המשתמש מבין כי ציוד אשר הותקן ומתוחזק כהלכה יפחית את הסיכויים לאירועים כגון פריצה, שוד, ושריפה ללא התראה, אך אינו מהווה ביטוח או הבטחה כי אירועים כאלו לא יקרו או כי לא יגרם מוות, נזק גופני, או נזק לרכוש כתוצאה.

אנא קרא מסמך זה בשלמותו לפני כל ניסיון לתפעל ו/או לתכנת מערכת זו. במידה וחלק מסוים במסמך זה אינו ברור, אנא פנה לספק או המתקין של מערכת זו.

כל הזכויות שמורות © 2020 לפימא מערכות אלקטרוניות בע"מ ט.ל.ח

Manufactured by PIMA Electronic Systems Ltd. [www.pima-alarms.com](http://www.pima-alarms.com/)

5 Hatzoref Street, Holon 5885633, Israel Tel: +972.3.6506414 Fax: +972.3.5500442 Email[: support@pima-alarms.com](mailto:support@pima-alarms.com)

P/N: 4410469 Revision: B, XX multi, Jun 2022 Link to Documentation

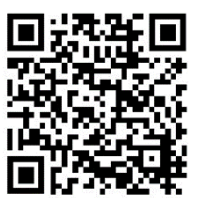